# Debate Judges

# e-Ballot Overview

# SpeechWire Judge Accounts

● https://live.speechwire.com/

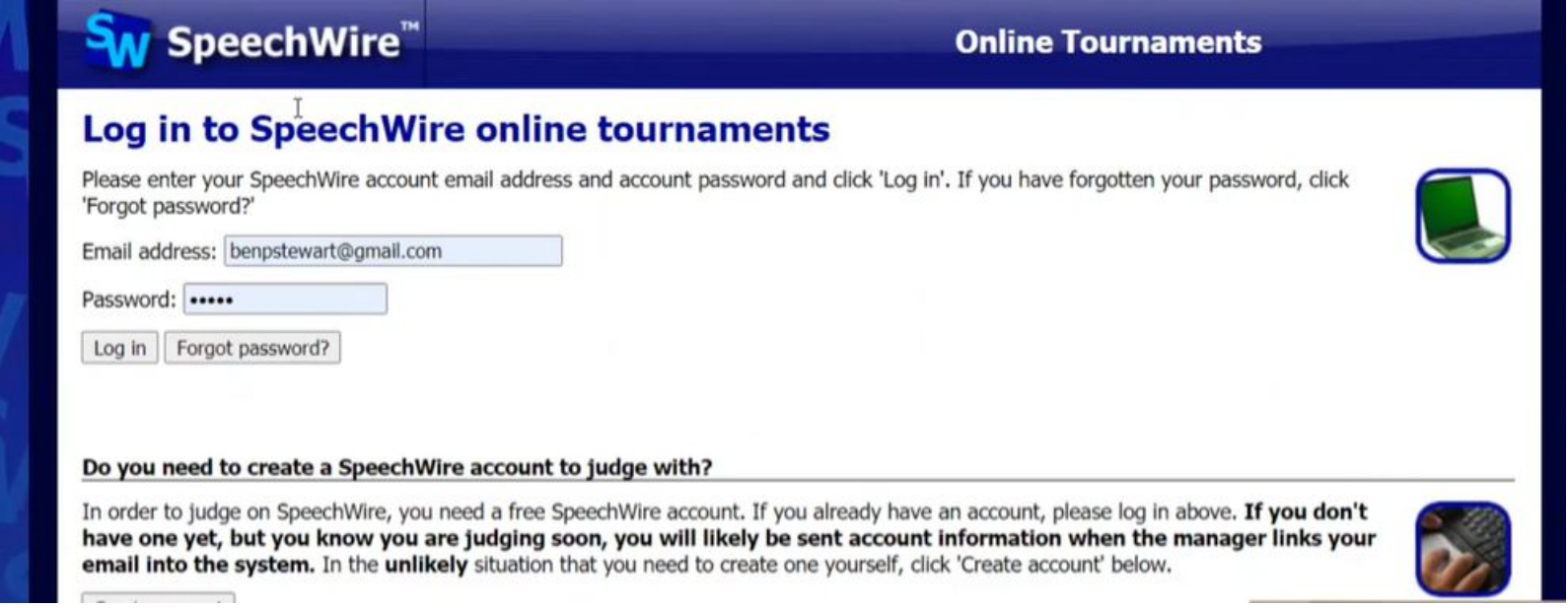

# Sw SpeechWire™

## **Online Tournaments**

# **Live online tournaments on SpeechWire**

**Electronic ballots** 

These e-ballots have been assigned to you. Click one to start the round and submit your ballot.

Sun. Jan. 12 8:00 AM: Test Tournament Campus LD Rd. 1 Sect. A

Your rounds will appear here when they are released.

**Your account** 

Log out

**Manage your account on SpeechWire.com** 

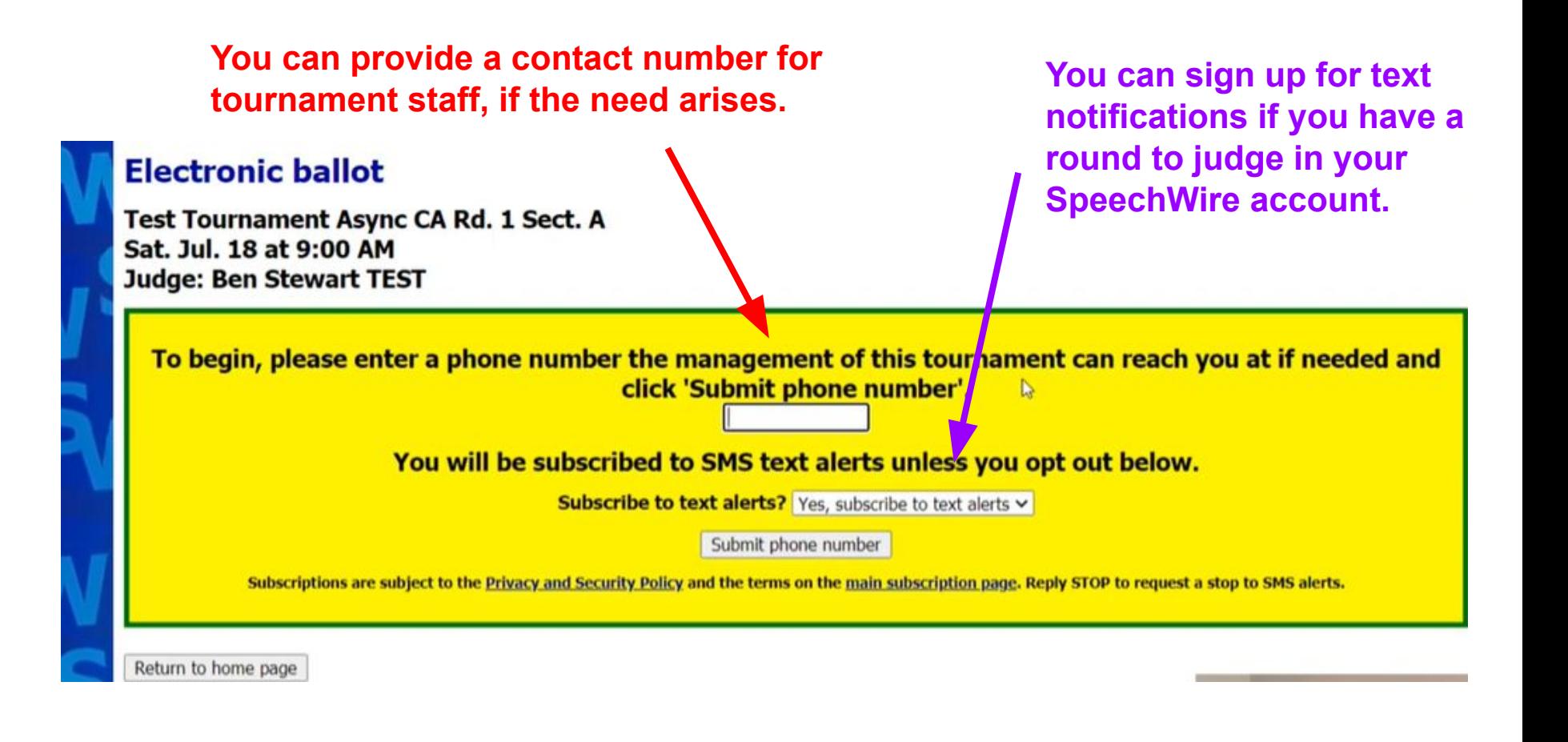

# Click "Start Round" when you are in the room and the round is ready to begin!

# **Electronic ballot**

Debaters: Aff/Pro: A2 Abbi Adkins Neg/Con: A1 Eli Hardwig

# **Click here to start the round**

Please click the link above when the round begins so that the management of this tournament knows that you have started the round.

Return to home page

# **Electronic ballot**

Thank you. The round has started.

Test Tournament Campus LD Rd. 1 Sect. A Sun. Jan. 12 at 8:00 AM

You can save your work! If you use this page to type comments during the round, click Save ballot every 10 or 15 minutes to make sure you don't lose your work! Don't forget to click Save ballot once you have entered your decision and points! However, you can only save your decision and points one time. But you can keep entering more commments, then click **Save ballot again!** 

Please click 'Save ballot' with your decision and points as quickly as possible once the debate ends! You can complete your comments later. Tab needs the decision and points ASAP.

**NOTE:** test lincoln douglas

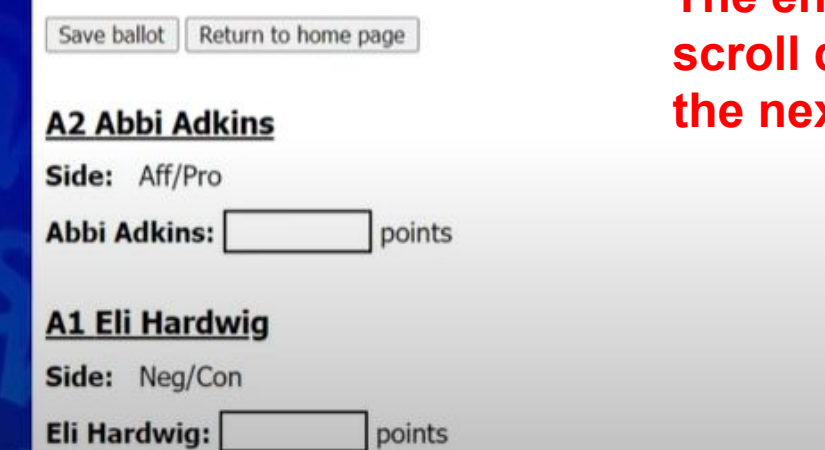

**The entire ballot appears here. You can scroll down to see more information, and the next slides provide more details.**

### **A1 Eli Hardwig**

Side: Neg/Con

Eli Hardwig: points

### **Winning Debater(s)**

○ A2 Abbi Adkins

○ A1 Eli Hardwig

#### Save ballot

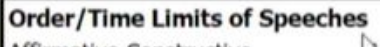

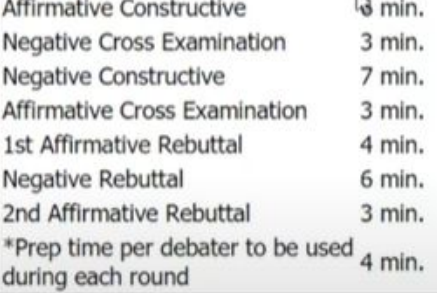

#### **Comments for A2 Abbi Adkins**

The timing of speeches during the round is provided. This varies by event (Lincoln-Douglas, **Public Forum).** 

However, you can only save your decision and points one time. But you can keep entering more commments, then click **Save ballot again!** 

Please click 'Save ballot' with your decision and points as quickly as possible once the debate ends! You can complete your comments later. Tab needs the decision and points ASAP.

NOTE: test lincoln douglas

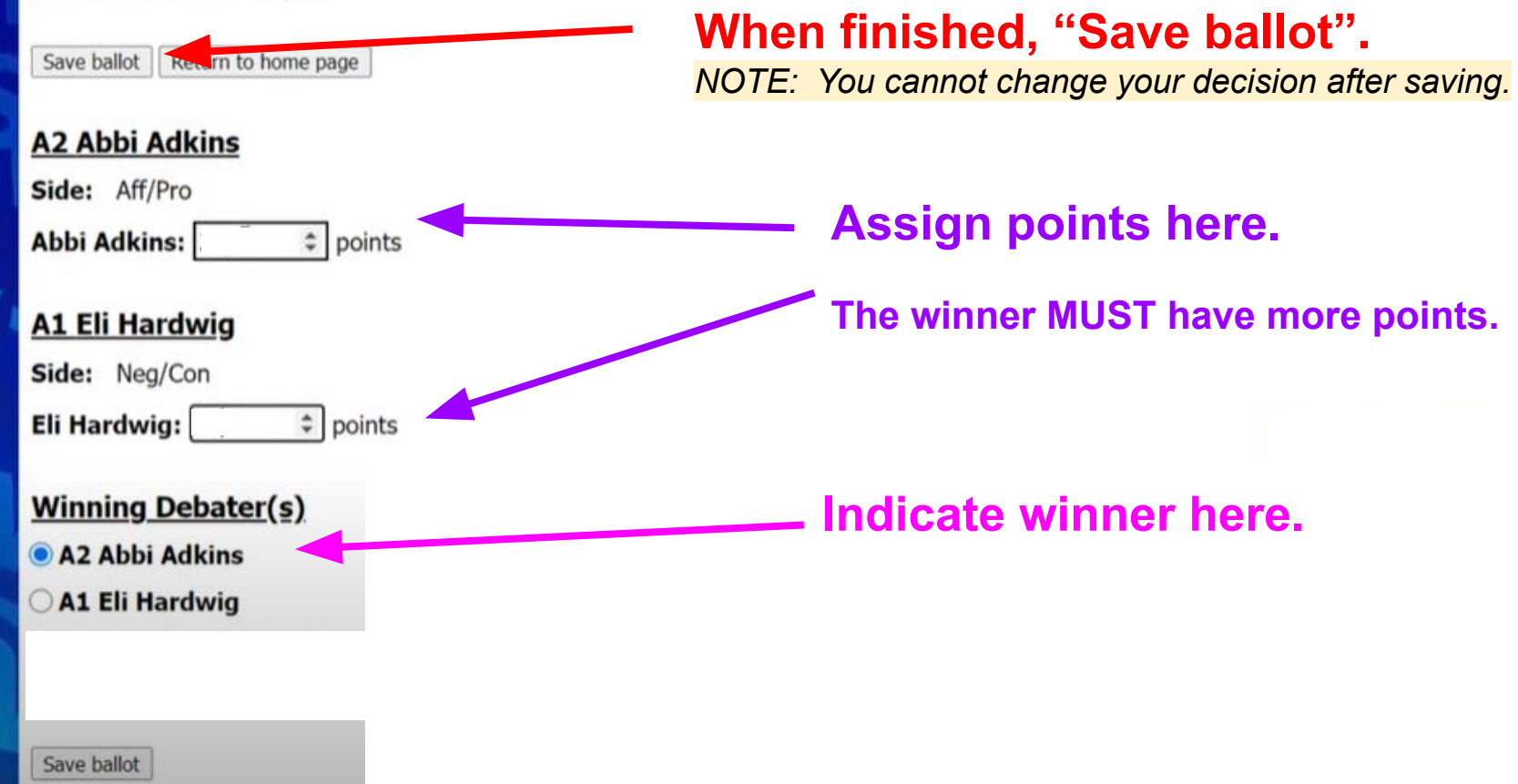

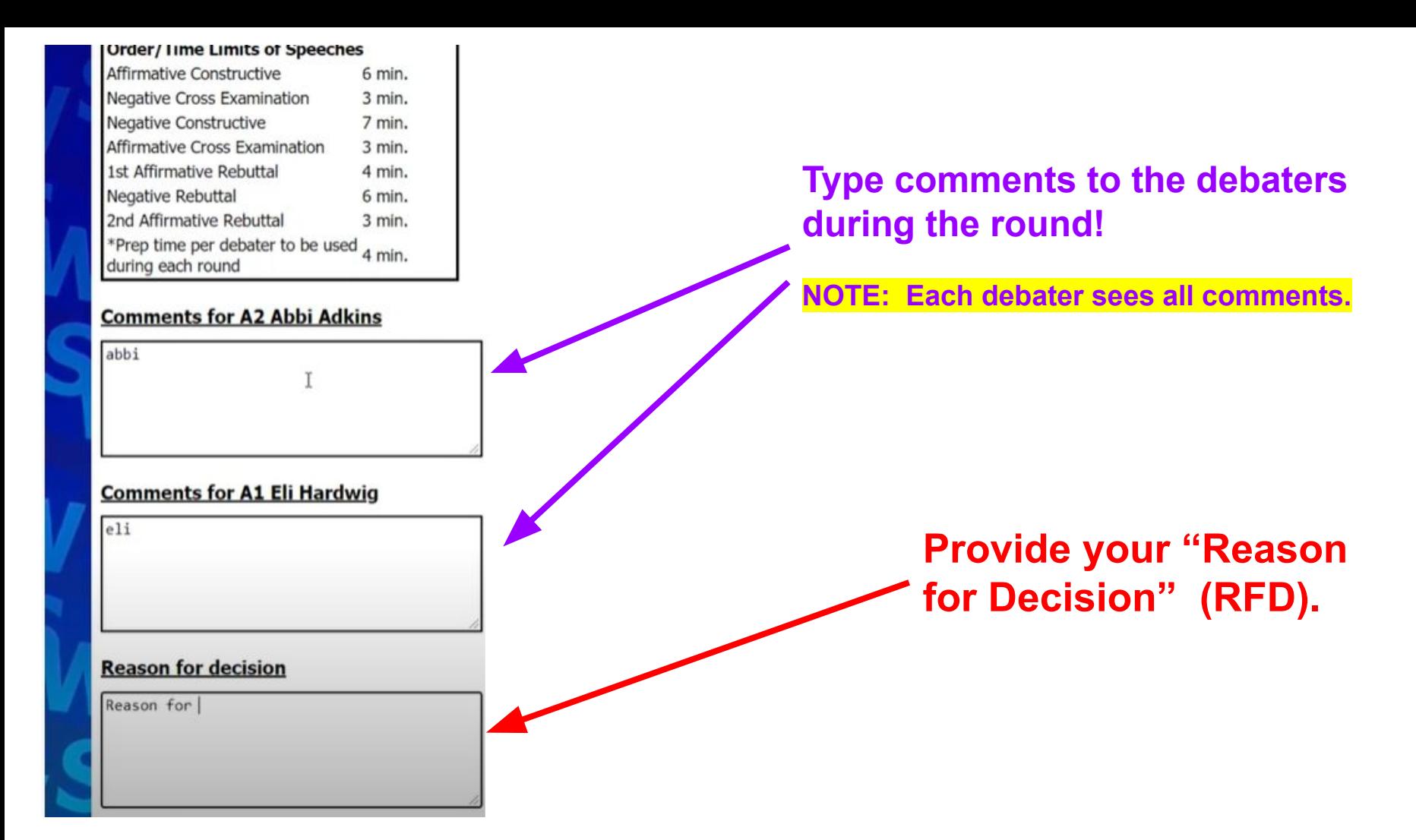